### Hercules Muse Pocket configuration for TRAKTOR PRO 2 (OS X).

This document will explain how to configure your Hercules Muse Pocket USB soundcard so that it can perform properly with TRAKTOR PRO 2.

\*Note that the following procedure can also be applied to similar multichannel USB audio devices.

The following subjects will be covered:

- Installation
- OS X configuration
- Speakers and headphone connections
- TRAKTOR PRO 2 configuration

Before we start, we need to identify your model:

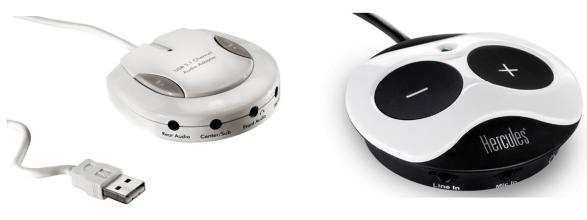

**Muse Pocket LT** 

Muse XL Pocket LT3

### INSTALLATION

The Hercules Muse Pocket LT and Hercules Muse XL Pocket LT3 do not require the installation of any specific drivers. Simply connect it to a USB port of your computer, and OS X will automatically recognize and install standard USB Audio drivers that will allow you to use the Muse Pocket with any multimedia applications.

Once your soundcard is correctly installed, it needs to be configured so that all outputs will be accessible in TRAKTOR PRO 2. You can do this from **Audio/MIDI Setup**, which can be found in **Applications** > **Utilities** 

# **OS X configuration**

Many devices may be available. The **Muse Pocket LT** will appear as **USB Audio**, while the **Muse Pocket LT3** will appear by name.

### OS X 10.10 / 10.9 / 10.8 / 10.7 / 10.6

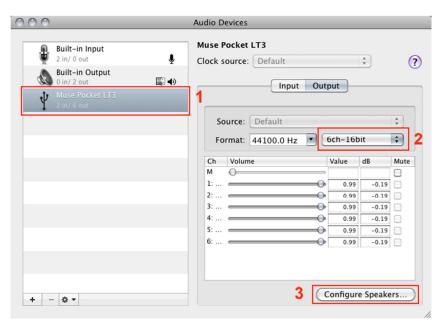

- 1) First, select the souncard you want to configure.
- 2) Next, under Audio Output, insure that 6ch is selected.
- 3) Then, click Configure Speakers to launch the Speaker Setup wizard.

### OS X 10.5.8

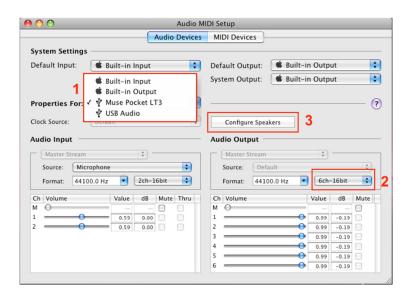

## Select Multichannel, then 5.1 Surround.

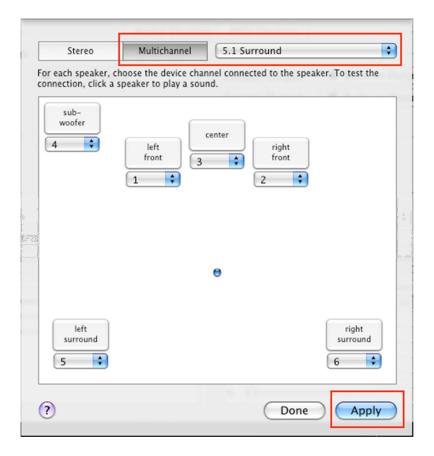

## Finally, click **Apply**.

You can also use this interface to test your speakers by clicking on any of the boxes representing the speakers,

# **Speakers and headphone connections**

Next, proceed to connecting your speakers and headphone to the Muse Pocket.

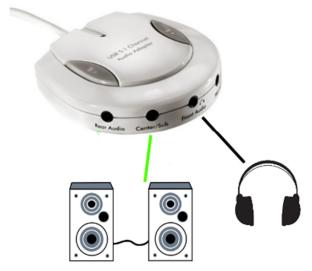

### Muse Pocket LT:

- Connect your speakers to the **Center/Sub** audio output.
- Connect your headphone to the **FRONT** audio Output.

### Muse XL Pocket LT3:

- Connect your speakers to the Center/Sub audio output.
- Connect your headphone to the **FRONT** audio Output.

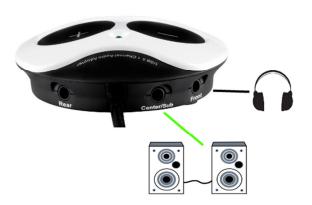

<u>Important:</u> <u>DO NOT</u> connect your headphone to the dedicated headphone output, as this will prevent all other outputs from working.

#### A note regarding 5.1 speakers systems:

- Only connect the FRONT (often coloured green) connector to the soundcard.
- Your system will probably need to be configured in **SURROUND** mode so that the sound can be heard on all speakers (Consult the speaker's user manual for more details).

## **TRAKTOR PRO 2 configuration**

The last remaining step is to configure TRAKTOR PRO 2 to use your soundcard.

First, from **Preferences > Audio Setup**, set **Audio Device** accordingly to your audio interface model:

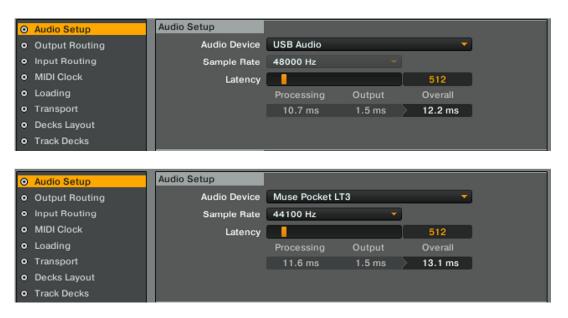

You can also modify the **LATENCY setting** if necessary.

Next, under **Output Routing**, make the necessary changes to obtain the following configuration:

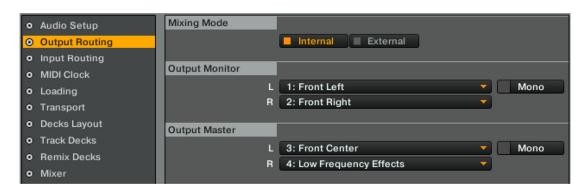

The configuration is now complete. The Hercules Muse Pocket USB soundcard is now ready to be used with TRAKTOR PRO 2.